# McAfee Activation by a Retail Card in Easy Steps from McAfee.com/activate

If you have a Retail card of McAfee security product, whether you have purchased it from a retail store or from a third party website and you want to install and activate **McAfee Antivirus** in your PC or any other device, just go through the following **3 easy steps** to activate McAfee in your device. Retail cards allow you to download the latest version of the McAfee security product from the internet instead of CD or DVD disk.

#### Where to find 25-digit McAfee activation code?

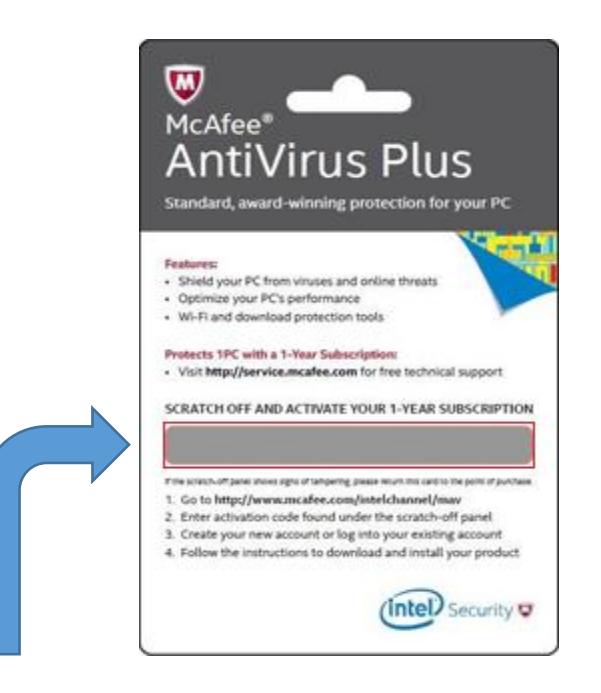

Retail cards contain a **25-digit activation code** itself which you need to keep ready before the McAfee installation and activation. To get the McAfee activation code, scratch off the silver lining at the back of the retail card. Here is a sample of 25-digit activation code to make you understand: **XXXXX-XXXXX-XXXXX-XXXXX-XXXXX**

#### Step By Step McAfee Activation Process at www.McAfee.com/activate

To redeem your McAfee Retail card, visit activation website **www.McAfee.com/activate** or **McAfee.com/activate**.

- **1. Enter your 25-digit activation code** in the given field.
- **2. Log in** with your McAfee Account. If you don't have an account then create a new account and Log in with that.
- **3.** Follow the **on-screen instructions** to activate McAfee and get protected your device.

If you face any problem during McAfee installation and activation steps, please call us on our toll free number **+1-877-706-9166** to get instant support for installing and activate McAfee.

*If you have already used your activation code then you can download your McAfee product from McAfee.com/myaccount. Go to your McAfee account and follow the on-screen instructions and your product will automatically download on your device and its subscription will get activated.*

2

In some cases, you may need to verify your email address before you are taken to the download page.

## McAfee MTP/MAV/MLS/MAA/MIS Retail Cards

Retail cards are also available for following McAfee softwares and If you want to activate your McAfee Retail card then visit the following web address to redeem & activate McAfee as per of your product version:-

- **McAfee Total Protection** (MTP) www.McAfee.com/mtp/retailcard
- **McAfee AntiVirus Plus** (MAV) www.McAfee.com/mav/retailcard
- **McAfee LiveSafe** (MLS) www.McAfee.com/mls/retailcard
- **McAfee Internet Security Site** (MIS) www.McAfee.com/mis/retailcard
- **McAfee All Access** (MAA) www.McAfee.com/maa/retailcard
- **McAfee Activate** McAfee.com/activate
- **McAfee.com/IntelChannel** www.McAfee.com/intelchannel
- **McAfee.com/ActivateDell** www.McAfee.com/activatedell
- **McAfee.com/RegisterLenovoAsean** www.McAfee.com/rRegisterlenovoasean
- **McAfee.com/RegisterAsus** www.McAfee.com/registerasus

### If you face any problem during McAfee activation at www.mcafee.com/activate, please call us at +1-877-706-9166 for instant support

#### Bonus Tips for Hassle-free McAfee Activation

- Install the **latest updates** of your Operating System.
- Make sure that your system meets the **minimum configuration** for McAfee activate.
- **Uninstall** earlier versions of McAfee Antivirus or any other conflicting software from your system.
- Remove all **junk and temporary files** from your system.
- Make sure that you have a **valid subscription** of McAfee security product.

## Still Confused with How to Install & Activate McAfee by Retail Card?

If you're still confused that how to install and activate McAfee product from www.McAfee.com/activate then don't worry we'll definitely help you in install McAfee through a retail card. We'll help you to redeem product key, download, and activate McAfee product. It doesn't matter which McAfee product you have bought simply fill up the form given above or dial our toll-free number **+1-877-706-9166** or do a live chat with our experts.

#### For Instant Support Call Us: [+1-877-706-9166](tel:+1-877-706-9166)

**© 2017** [wwwMcAfeeActivate.com](http://wwwmcafeeactivate.com/)